# CP-8821 무선 전화기에서 로그 수집

## 목차

소개 사전 요구 사항 요구 사항 사용되는 구성 요소 로그 수집 방법 네트워크 연결이 있는 장치 네트워크 연결이 없는 장치 전화 도킹(CP-DSKCH-8821) USB 케이블 관련 정보

## 소개

이 문서에서는 CP-8821 무선 전화기에서 로그를 수집하는 데 사용할 수 있는 모든 방법에 대해 설 명합니다.

# 사전 요구 사항

#### 요구 사항

이 문서에 대한 특정 요건이 없습니다.

#### 사용되는 구성 요소

이 문서의 정보는 11.0.5-SR1 펌웨어의 CP-8821을 기반으로 합니다.

로그 수집 방법은 다른 펌웨어 릴리스와 동일합니다.수집할 수 있는 내용에 약간의 차이가 있지만 해당 정보는 이 문서 전체에서 다룹니다.

이 문서의 정보는 랩 환경의 디바이스에서 생성되었습니다.이 문서에 사용된 모든 디바이스는 초기 화된(기본) 컨피그레이션으로 시작되었습니다.프로덕션 환경에서 이러한 작업을 수행하는 경우 모 든 명령의 잠재적인 영향을 이해해야 합니다.

## 로그 수집 방법

#### 네트워크 연결이 있는 장치

8821에서 로그를 수집하는 가장 쉽고 일반적으로 사용되는 방법은 브라우저를 통해 로그를 다운로 드하는 것입니다.이는 가 네트워크 연결을 가지고 있는 시나리오에서 사용하는 가장 좋은 방법입니 다.

1단계. 이 방법이 작동하려면 디바이스에서 웹 액세스가 활성화되어 있는지 확인해야 합니다.

2단계. 완료되면 브라우저에서 전화의 IP로 이동합니다.

3단계. 이미지에 표시된 대로 왼쪽에 있는 콘솔 로그를 선택합니다.

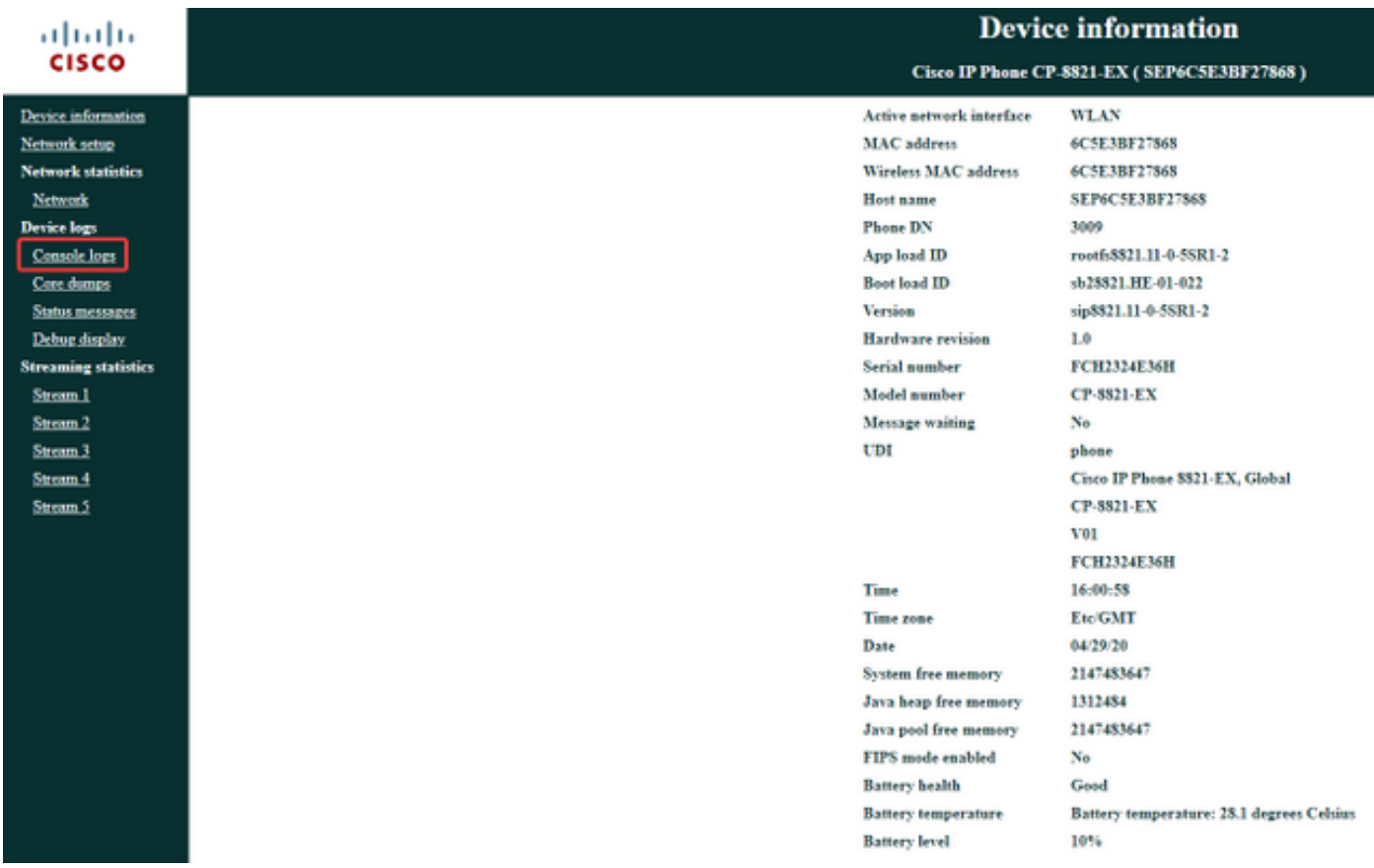

4단계. Console Logs(콘솔 로그)를 선택하면 디바이스에 저장된 로그 목록이 표시됩니다.